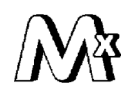

ООО НТФ «МИКРОНИКС»

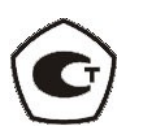

# **УНИВЕРСАЛЬНЫЙ ЦИФРОВОЙ ТРЕХОСЕВОЙ ДАТЧИК ВИБРАЦИИ ВД15**

**Руководство по эксплуатации ГСПК.402321.041 РЭ**

Редакция 1.79

г. Омск

# **Содержание**

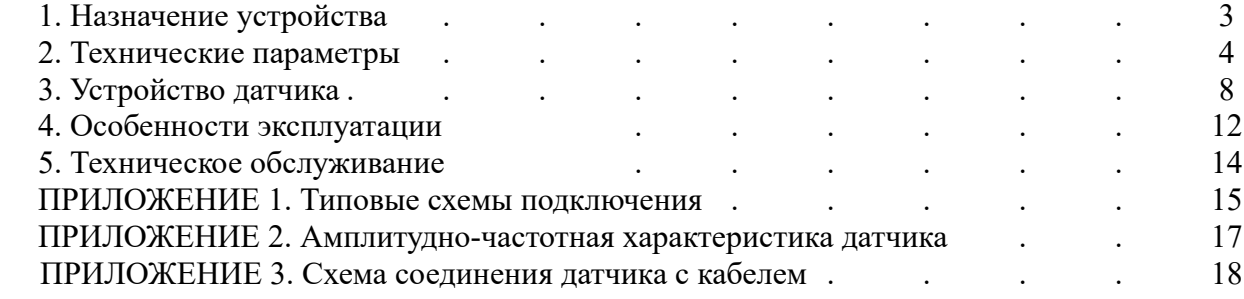

#### **1. Назначение устройства**

Универсальный цифровой датчик вибрации (далее — «датчик вибрации», «датчик» или "изделие") ВД15 предназначен для преобразования механических колебаний в электрические сигналы, пропорциональные среднеквадратическому значению (СКЗ) ускорения, скорости и перемещения корпуса датчика.

Датчик является цифровым устройством, чувствительным к колебаниям своего основания в трёх взаимно ортогональных направлениях (т. е. трёхосевой датчик). Изделие выпускается в двух вариантах подключения — со встроенным в корпус кабелем и с разъёмным подключением кабеля. Изделие производится с несколькими вариантами интерфейсов (см. таблицу вариантов). Вариант исполнения датчика, наличие коннектора (согласующего резистора) в линии интерфейса RS-485 и длина кабеля при неразъёмном подключении определяется при заказе изделия.

Область применения датчика – работа в качестве измерительного элемента виброизмерительных и виброзащитных систем, в том числе – в качестве вибровыключателя. Датчик относится к невосстанавливаемым изделиям.

1.1. Варианты исполнения и подключения

Наименование изделия при заказе и в технической документации

#### Микроникс **ВД15-А-Б-В-М**

**А** — вариант исполнения и подключения:

1,3,5,7,9 — разъёмное подключения изделия;

2, 4, 6, 8, 10 - неразъёмное (с заделанным кабелем) подключения изделия.

**Б** — напряжение питания (вольт):

24 В — для всех вариантов (по умолчанию);

5 В — только для варианта ВД15-1 (указывается обязательно). Данный вариант исполнения подключается через разъём РС4ТВ, все остальные — через РС7ТВ.

**В** — Длина кабеля (в метрах).

Указывается для неразъёмных вариантов исполнения (по умолчанию — 1 м). Для разъёмных вариантов кабель (кабельная сборка) заказывается дополнительно.

**М** — если указано, то вариант с защитой кабеля металлорукавом диаметром 6 мм. Длина металлорукава равна длине кабеля минус 75 мм.

#### **Внимание!**

В случае использования выхода DO для управления обмоткой реле рекомендуется последнюю шунтировать диодом в обратном включении для защиты выходного транзистора изделия от пробоя индуктивным выбросом.

#### Разъёмное полключение

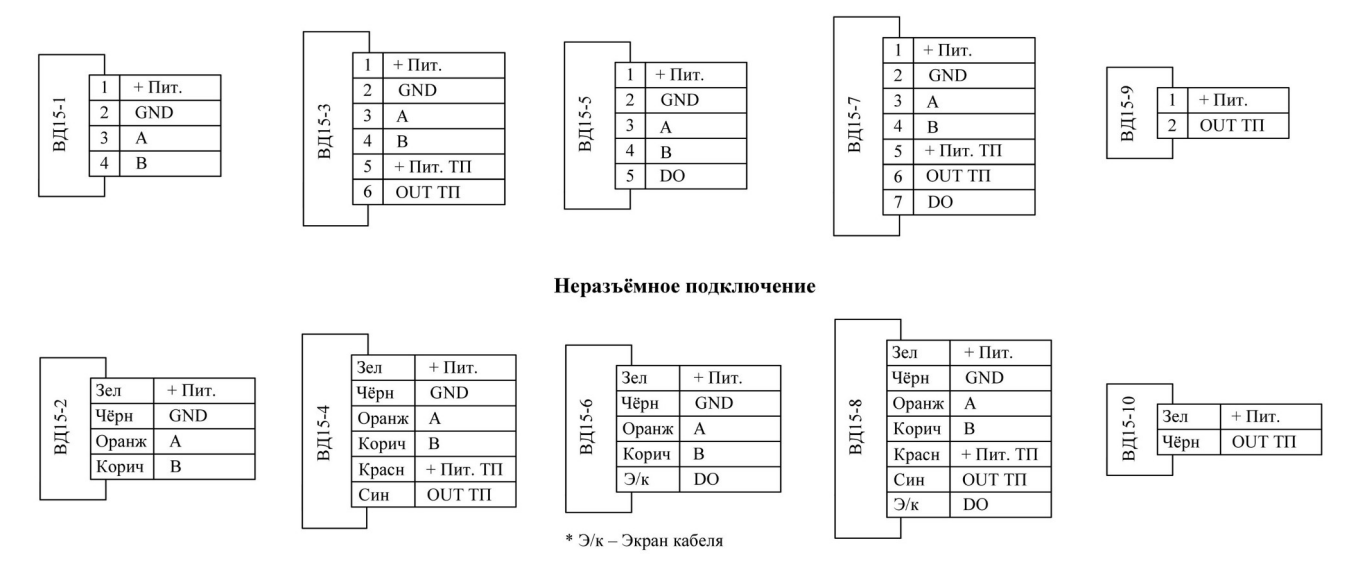

Рисунок 1. Варианты исполнения и подключения датчика ВД15

Здесь приняты обозначения:

**+Пит, GND** – питание и общий вывод датчика;

**А, В** — выходы интерфейса RS-485: Data+, Data- ;

**Пит. ТП** — питание токовой петли 4-20 мА;

**OUT ТП** — выход токовой петли 4-20 мА;

**DO** – выход транзисторного ключа (дискретный выход), значение «0» (т. е. открытое состояние) которого сигнализирует о превышении среднеквадратическим значением виброскорости аварийного порога.

## **2. Технические параметры**

### 2.1. Основные технические параметры

Таблица 1 Параметры ВД15

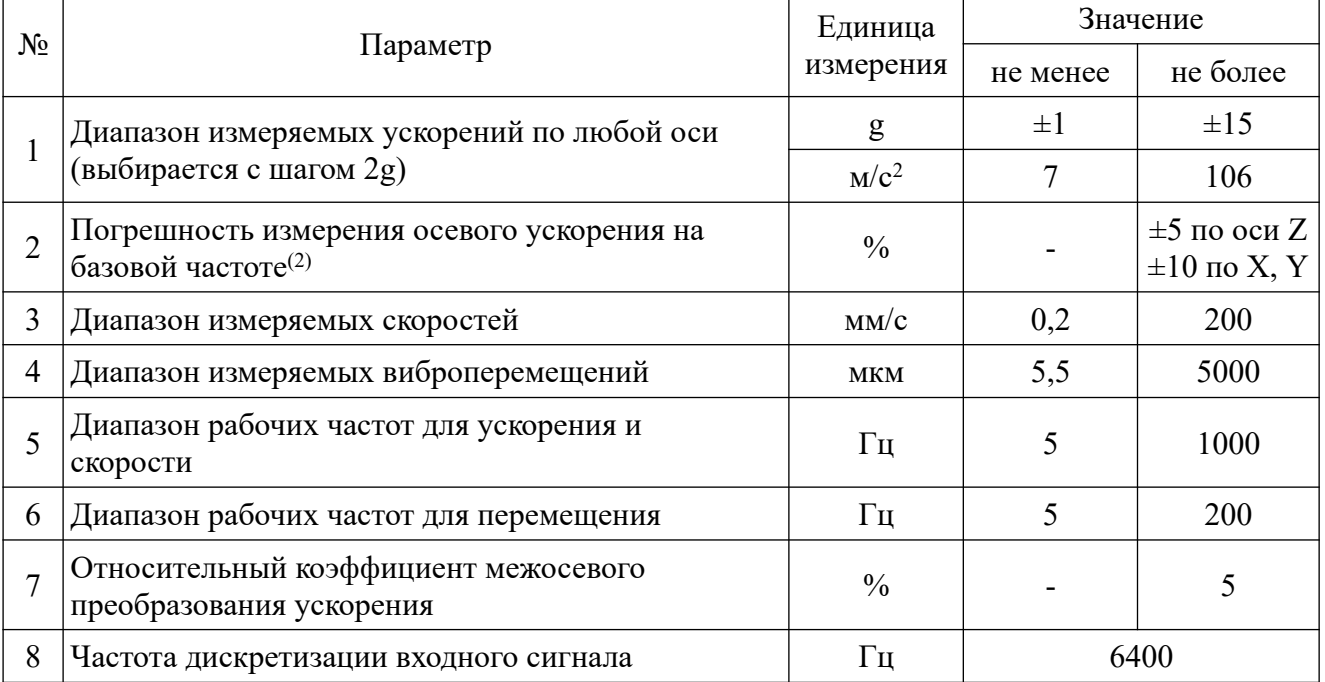

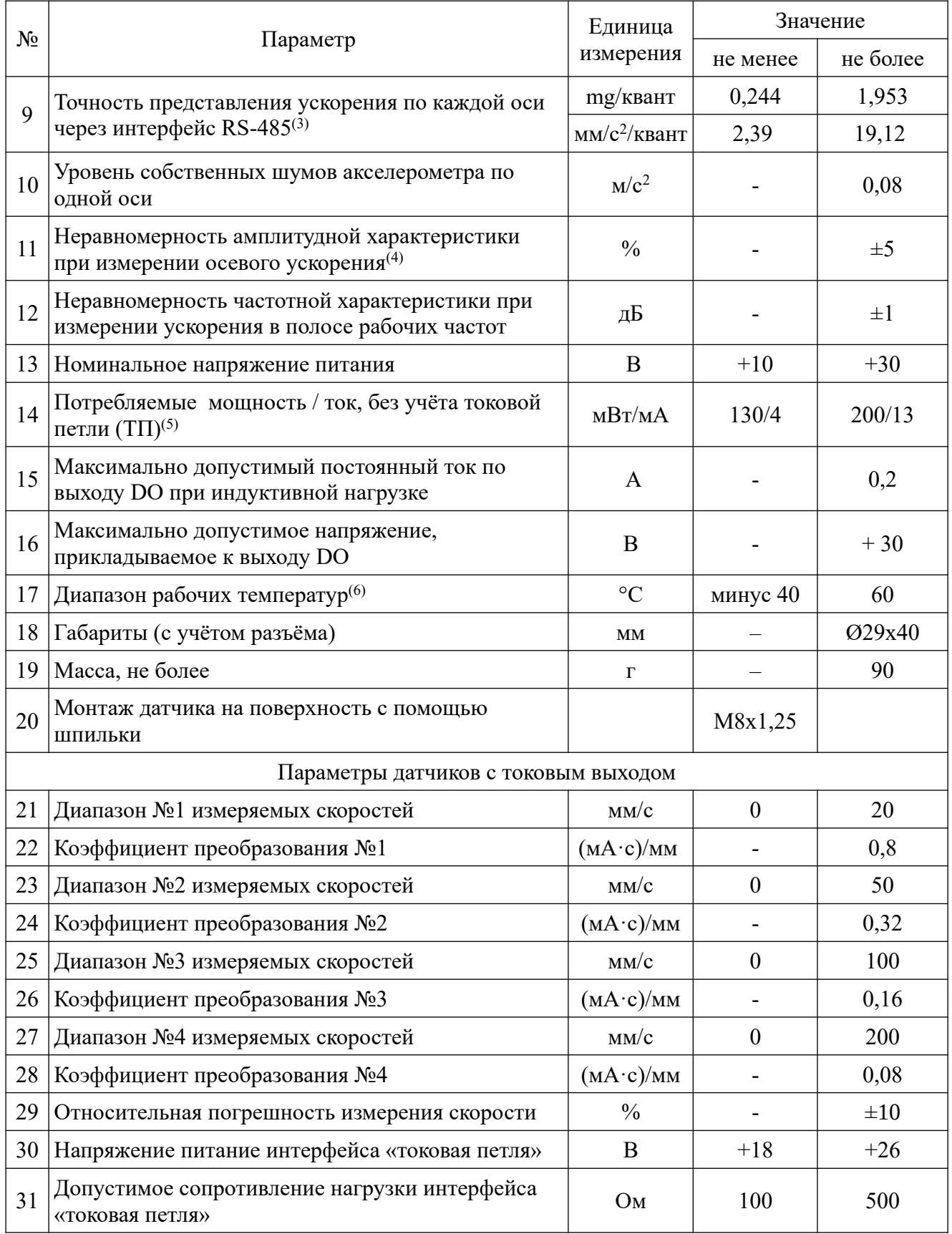

## **Примечания:**

1. Для величин ускорения [м/с<sup>2</sup> ], скорости [мм/с] и перемещения [мкм] измеряются их среднеквадратические значения, если не указано иное.

2. Для режима измерения «2g», точность не хуже ±20% по любой оси. Базовая частота для ускорения и скорости равна 159,16 Гц, для перемещения - 80 Гц.

3. Шаг квантования (квант) равен 1/16384 динамического диапазона входных сигналов (14 разрядный АЦП).

4. Ускорение измеряется по оси Z в диапазоне  $0.5$  — 50 м/с<sup>2</sup>.

5. Минимальный ток указан при Uп=30 В, максимальный — при Uп=10 В.

6. При повышении температуры до 80°С, погрешность измерения ускорения увеличивается до  $10 \%$ .

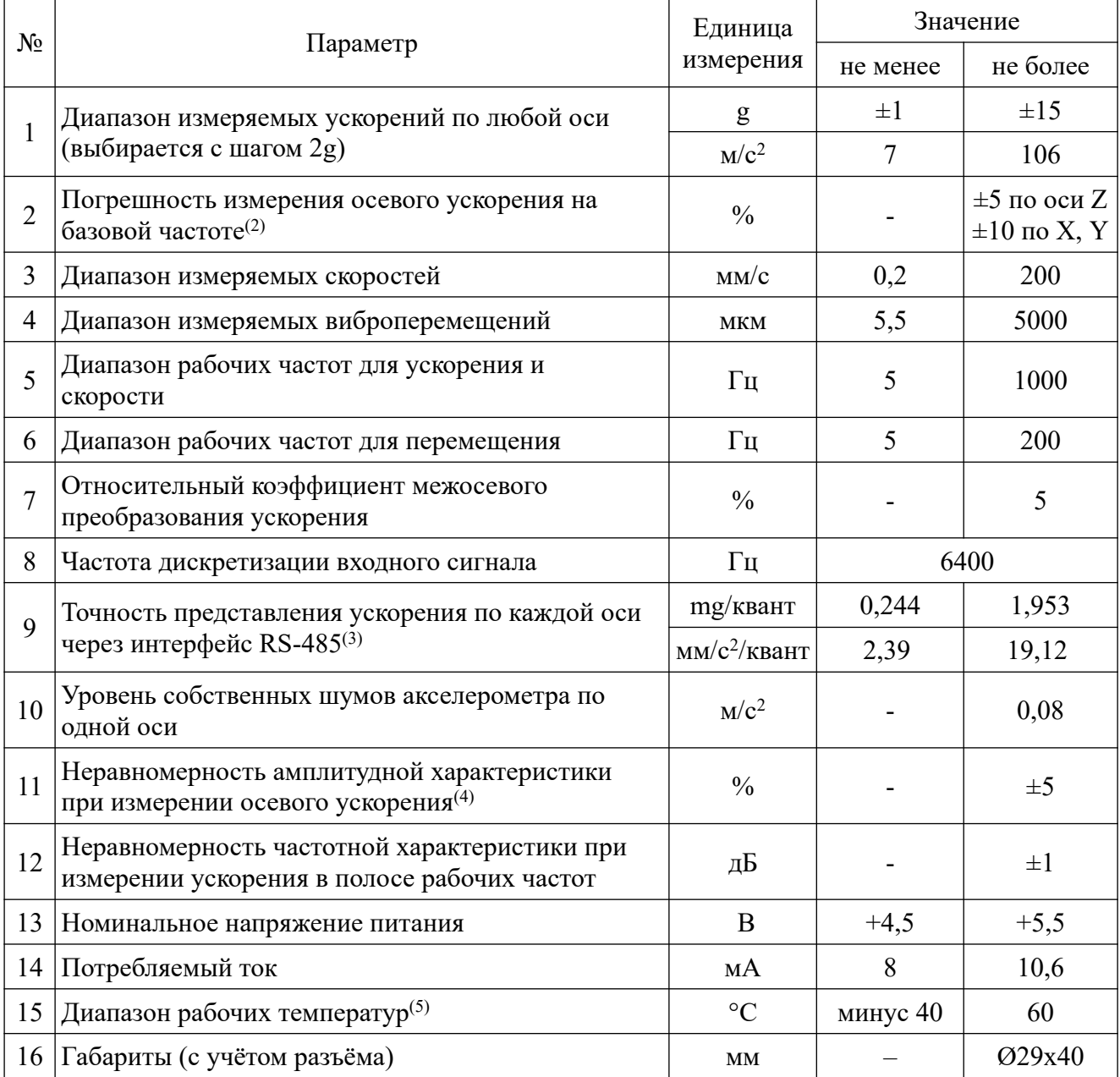

#### Таблица 2 Параметры ВД15-1-5

## **Примечания:**

1. Для величин ускорения [м/с<sup>2</sup>], скорости [мм/с] и перемещения [мкм] измеряются их среднеквадратические значения, если не указано иное.

2. Для режима измерения «2g», точность не хуже ±20% по любой оси. Базовая частота для ускорения и скорости равна 159,16 Гц, для перемещения - 80 Гц.

3. Шаг квантования (квант) равен 1/16384 динамического диапазона входных сигналов (14 разрядный АЦП).

4. Ускорение измеряется по оси Z в диапазоне  $0.5$  — 50 м/с<sup>2</sup>.

5. При повышении температуры до 80°С, погрешность измерения ускорения увеличивается до 10 %.

## Таблица 3 Параметры ВД15-9/10

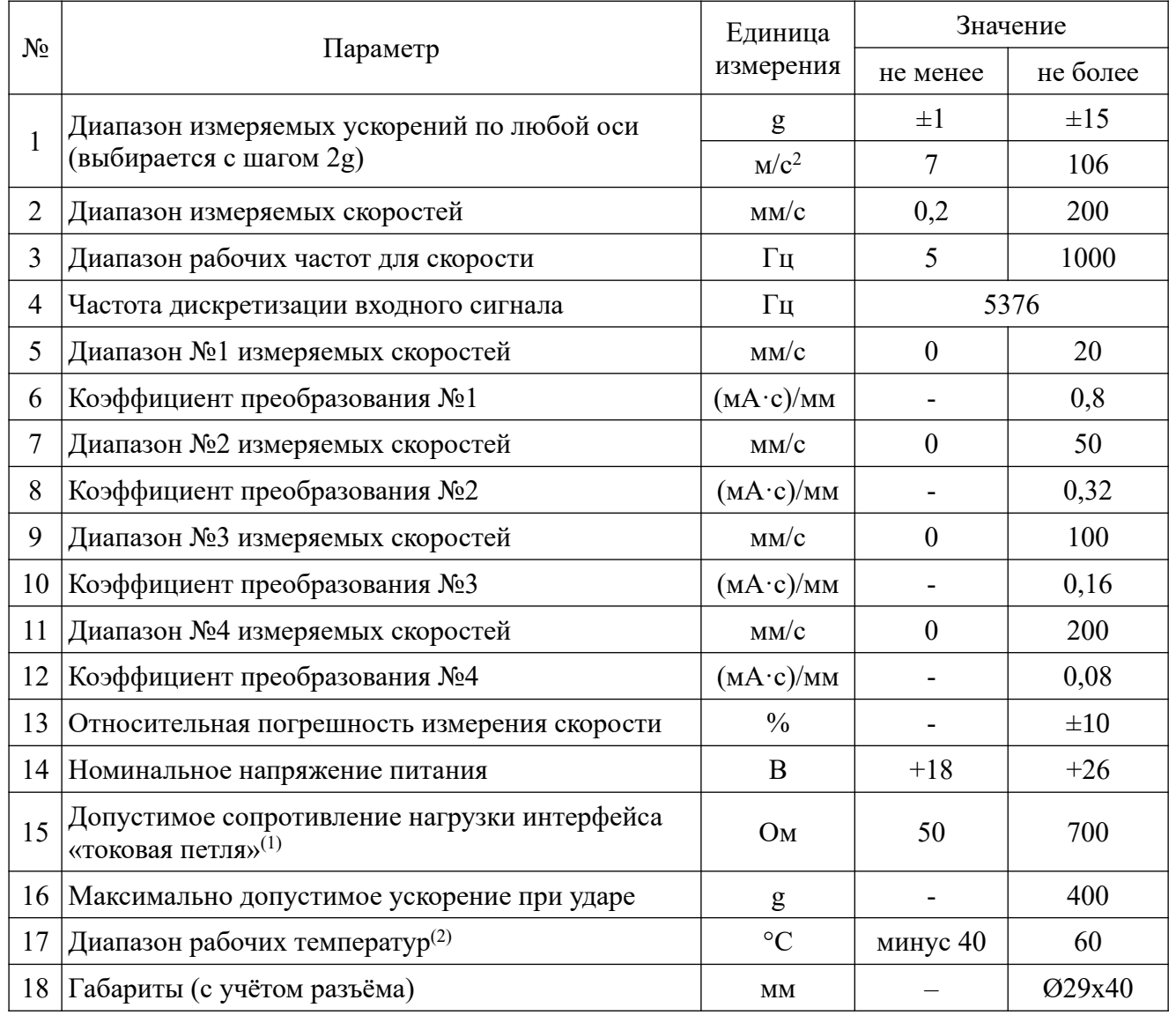

### **Примечание:**

1. Для вариантов **ВД15-9/10** максимальное сопротивление нагрузки определяется выражением:  $R_H = (V_H - 12 B) / 20 M.$ 

При этом минимально допустимое сопротивление нагрузки д.б. не менее 50 Ом.

2. При повышении температуры до 80°С, погрешность измерения ускорения увеличивается до 10 %.

## Таблина 4

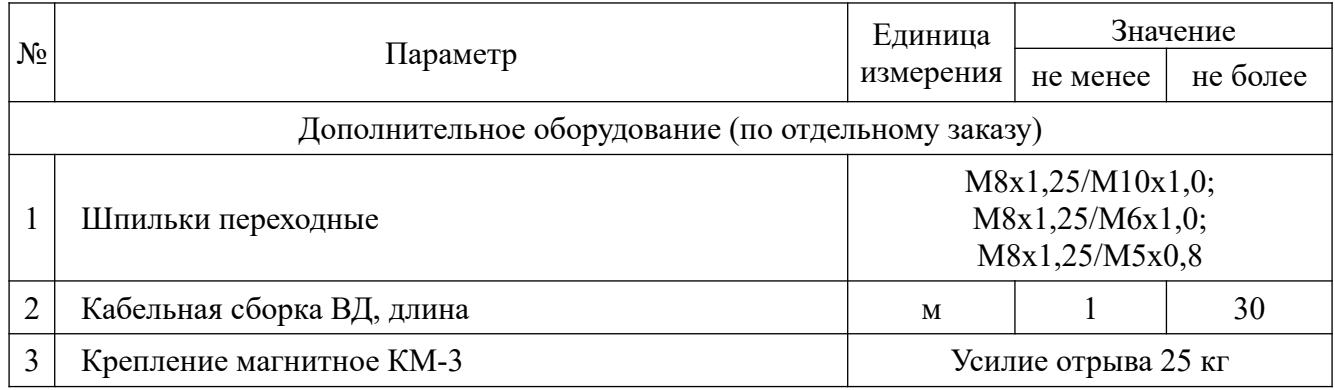

2.2. Стойкость к механическим воздействующим факторам

Датчики соответствуют требованиям п.2.1. после воздействия следующих факторов:

- механического удара одиночного действия с пиковым ударным ускорением 3930 м/с<sup>2</sup> (400g);

- многократных присоединений/отсоединений к шпильке М8 при крутящем моменте не более  $2 H·M$ :

- многократных присоединений/отсоединений разъёма интерфейсного кабеля (для разъёмного исполнения).

2.3. Степень защиты от внешних воздействий

2.3.1. Степень защиты изделия от внешних воздействий - IP68 (кроме электроразъёма, имеющего степень защиты IP67).

#### 2.4. Надежность

2.4.1. Минимальная наработка датчиков в режимах и условиях, установленных ГОСТ 15150-69 и ГСПК.402321.041 ТУ — 16000 ч.

2.4.2. Средний срок службы датчиков — не менее 10 лет.

2.4.3. Минимальный срок сохраняемости датчиков при хранении в отапливаемом хранилище или хранилище с кондиционированием воздуха, а также вмонтированных в защищенную аппаратуру или находящихся в защищенном комплекте ЗИП - 10 лет.

#### 3. Устройство датчика

#### 3.1. Общее описание.

Латчик выполнен на основе МЭМС микросхемы трёхосевого акселерометра  $\mathbf{M}$ микропроцессора, реализующего алгоритмы цифровой обработки измеряемого вибросигнала. Блок-схема общего алгоритма обработки сигнала приведена на рисунке 2.

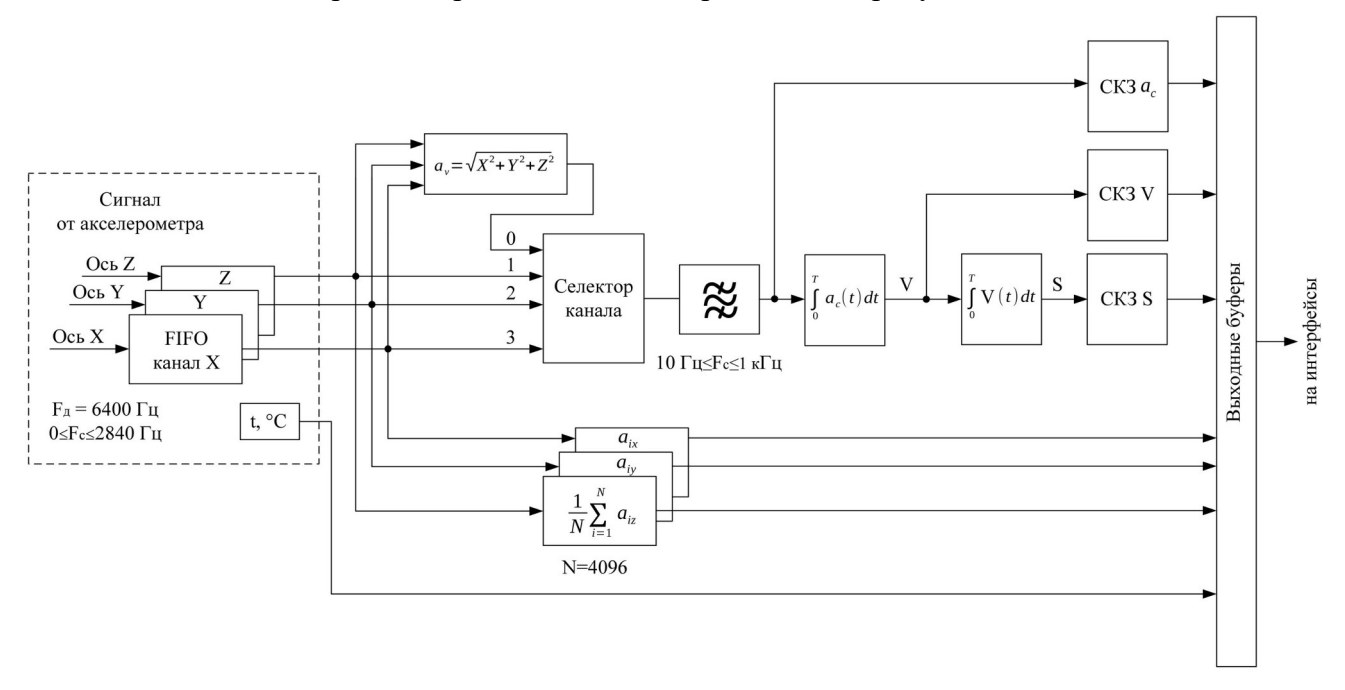

Рисунок 2. Блок-схема алгоритма работы устройства

Кроме собственно акселерометра, чувствительного к вибрации, в изделии имеется встроенный датчик температуры, позволяющий оценивать степень нагрева электронных компонентов в корпусе изделия и доступный по интерфейсу RS-485. Температура представлена с разрешением 1°С/бит в диапазоне -40...+85°С. Данные обновляются с частотой 12,5 Гц.

Основные выходные сигналы датчика: ускорения, скорости и перемещения пропорциональны их среднеквадратическим значениям. Дополнительные сигналы, обозначаемые по наименованию осей х, у, z, пропорциональны средним значениям ускорения по осям датчика и измеряются в mg. Они полезны при оценке ориентации датчика в гравитационном поле Земли, к которому он чувствителен. В основных выходных сигналах влияние гравитационного поля подавлено.

Вариант исполнения датчика ВД15-9/10 отличается упрощенным алгоритмом работы. Блоксхема алгоритма обработки сигнала датчика ВД15-9/10 приведена на рисунке 3.

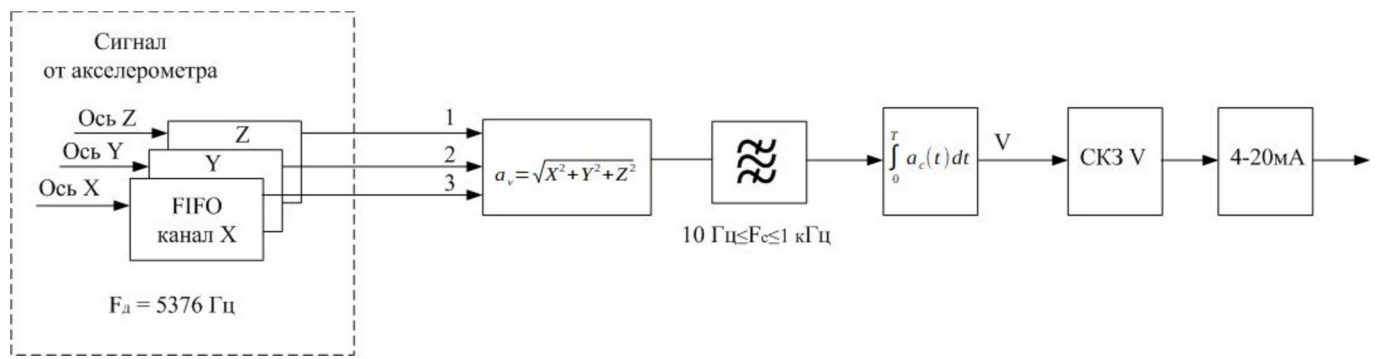

Рисунок 3. Блок-схема алгоритма работы датчика ВД15-9/10

После получения сигналов вибрации по трем осям вычисляется модуль сигнала виброускорения. Затем производится фильтрация сигнала и интегрирование его. После интегрирования, полученный сигнал виброскорости (среднеквадратическое значение) преобразуется в токовый сигнал 4 — 20мА.

В случае измерения вибрации хорошо сбалансированных механизмов целесообразно использовать узкий динамический диапазон датчика, тем самым увеличив его чувствительность. При использовании внешнего компьютера или промышленного контроллера через интерфейс устройства RS-485 (протокол Modbus RTU) выбор динамического диапазона производится записью соответствующего кода в регистр 8 (см. таблицу 5). Кроме того, могут быть изменены диапазон измерения виброскорости для интерфейса «Токовая петля» и порог срабатывания дискретного выхода (вибровыключателя). Через данный интерфейс в процессе эксплуатации пользователь также читает все измеряемые параметры вибрации.

 Для чтения регистров могут использоваться функции Modbus: 03 - Read Holding Registers, 04 - Read Input Registers. Для записи - 16 - Write Multiple Holding Registers.

Для облегчения процесса эксплуатации изделия служит сервисная программа **«ВД15-Сервис»**, позволяющая через интерфейс RS-485 легко параметризировать датчик, а также визуализировать на экране компьютера результаты измерения и параметры связи. Порядок работы с программой описан в «Руководстве пользователя «ВД15-Сервис» ГСПК.ПО.6.ВД15.001 РП.

#### **Внимание!**

В карте заказа помимо вариантов исполнения указывается, должен ли быть при изготовлении датчика предустановлен коннектор линии связи (Rк=120 Ом) интерфейса RS-485. А также длина кабеля для неразъёмных вариантов и наличие в комплекте поставки ответных частей разъёма для разъёмных вариантов. По умолчанию варианты с неразъёмным соединением поставляются с кабелем длиной 1,5 м. Предусмотрен также вариант поставки с защитой кабеля бронерукавом диаметром 6 мм.

При необходимости, убедиться в наличии или отсутствии в датчике коннектора 120 Ом можно с помощью омметра, подключив его к выходам 3 и 4 (оранжевому и коричневому). При наличии коннектора сопротивление равно 120 Ом, при отсутствии — сотни килоом.

Датчик выполнен в герметичном металлическом корпусе цилиндрической формы из нержавеющей стали. Его внешний вид (варианты неразъёмного и разъёмного подключения кабеля) приведён на рисунках 4 и 5.

Корпус датчика изолирован от проводов питания (+24 В, GND) и проводов интерфейсов

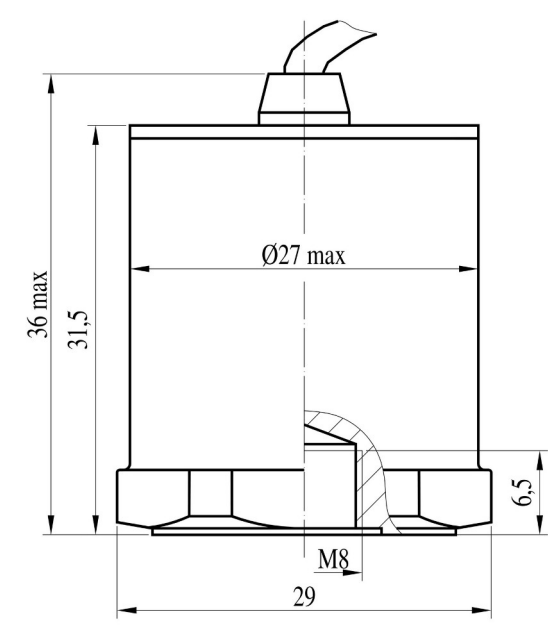

Рисунок 4. Габариты датчика

В случае разъёмного соединения подключение кабеля к датчику осуществляется через четырёхили семиконтактный разъём РСГхТВ (где х=4 или 7 в зависимости от варианта исполнения, рисунок 5).

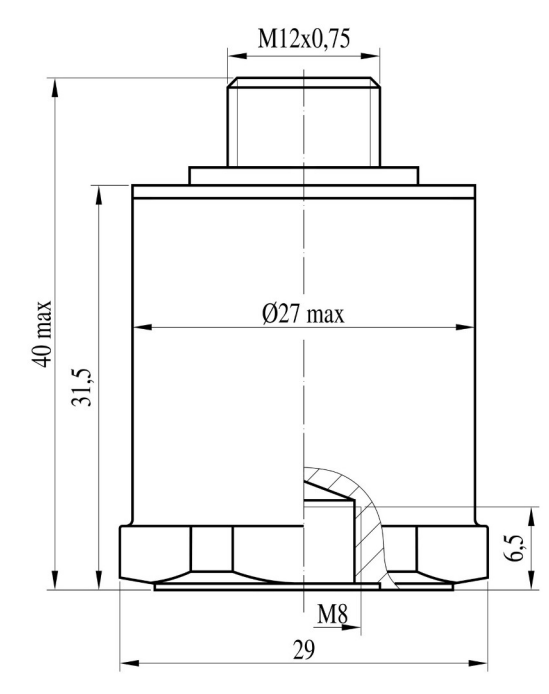

Рисунок 5. Габариты датчика с разъёмом

3.2. Описание регистров протокола Modbus RTU.

## Таблица 5 — Описание Modbus регистров изделия

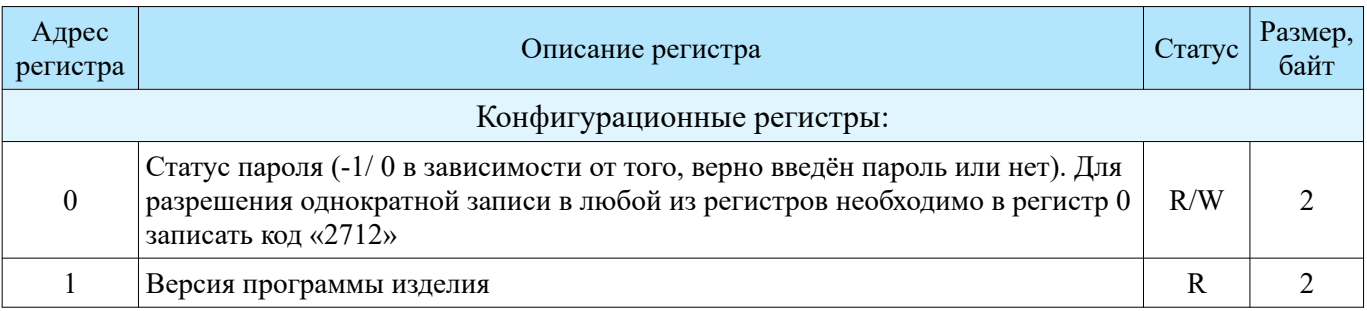

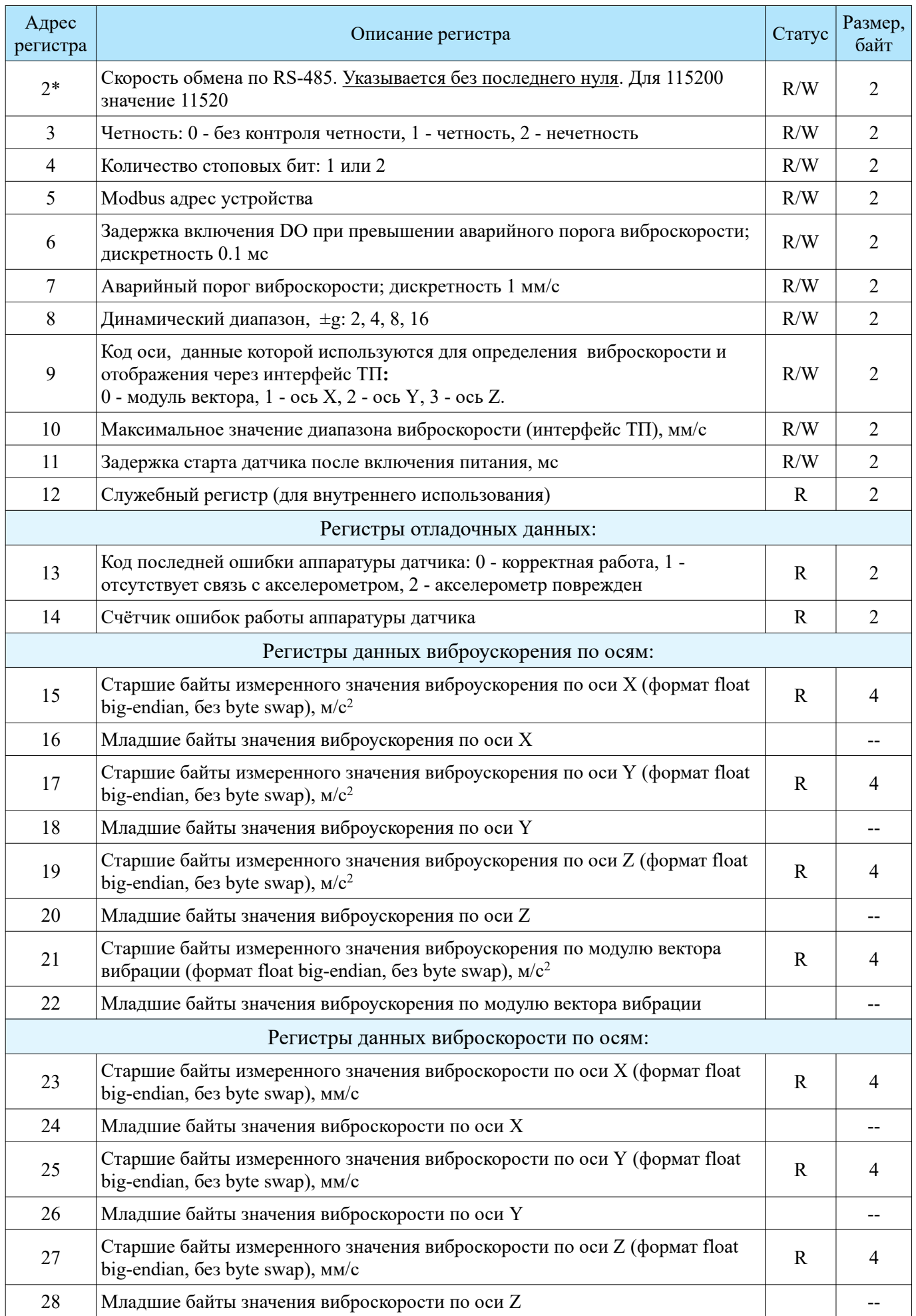

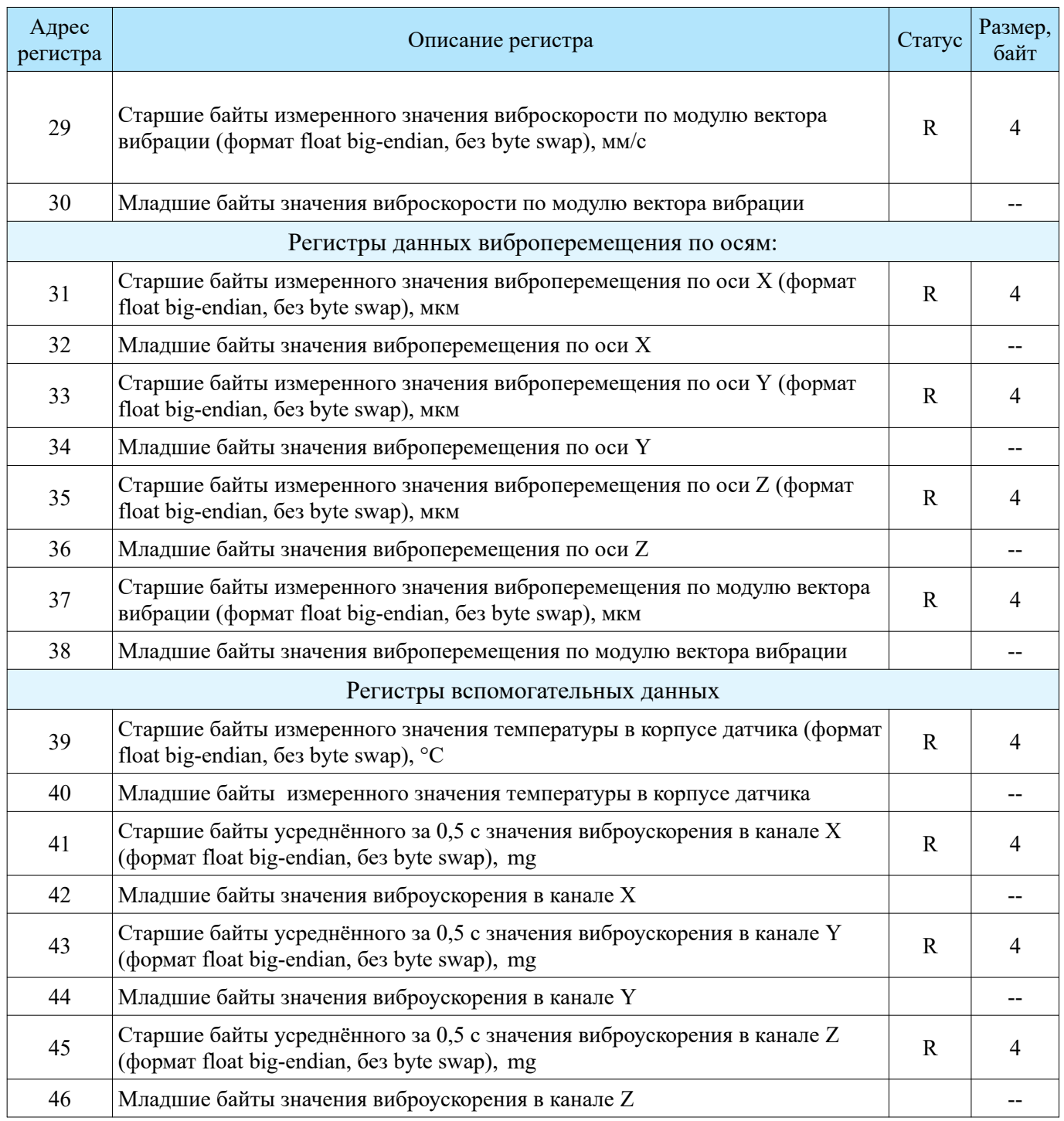

\* Доступны следующие значения скоростей (бит/с): 1200, 2400, 4800, 9600, 19200, 38400, 57600, 115200.

 Для упрощения работы с вышеуказанными регистрами рекомендуется использовать бесплатно распространяемую программу **«ВД15-Сервис».** 

## **4. Особенности эксплуатации**

Установка датчика на объект может осуществляться при помощи шпильки М8 (а также М5, М6, М10 с помощью переходных шпилек) или магнитного крепления КМ-3.

### **Внимание!**

При монтаже датчика его соединительный кабель следует жёстко зафиксировать максимально близко к датчику, но при этом кабель должен иметь петлю в вертикальной плоскости с радиусом изгиба 50-70 мм. Рекомендуемый вариант крепления датчика приведён на рисунке 6.

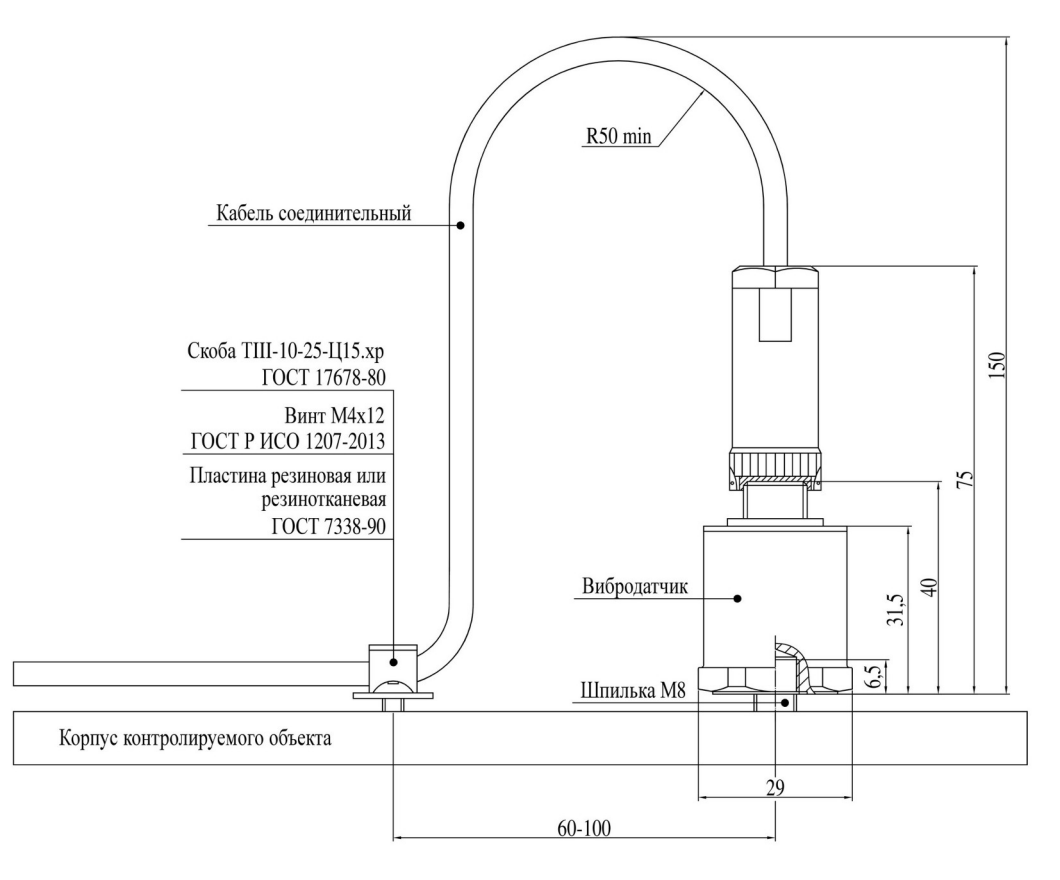

Рисунок 6. Требования к установке датчика на объекте

4.1. Установку датчика при помощи шпильки производить в следующей последовательности:

- На поверхности объекта подготовить опорную площадку диаметром не менее 25 мм с чистотой поверхности не хуже Ra 0,63 и неплоскостностью не более 0,01 мм;

- Выполнить в центре площадки отверстие с резьбой М8 (М5, М6), глубиной не менее 6 мм при неперпендикулярности оси отверстия относительно поверхности площадки не более  $1^0;\,$ 

- Рекомендуется смазать опорную поверхность датчика и шпильку консистентной смазкой;

- Ввернуть до упора в резьбовое отверстие датчика шпильку и, вращая датчик, ввернуть его до упора в опорную площадку, затем затянуть ключом. Крутящий момент при креплении датчика шпилькой 2 Н·м;

- Соединить датчик с виброизмерительным устройством при помощи кабеля (в случае разъёмного варианта исполнения датчика кабель поставляется требуемой длины по отдельному заказу).

4.2. Установку датчика при помощи магнитного крепления «Микроникс КМ-3» ГСПК.402321.047 производить в следующей последовательности:

- Соединить датчик с магнитным креплением с помощью шпильки М8;

- Установить датчик с магнитным креплением на объект измерений;

- Соединить датчик с виброизмерительным устройствам при помощи кабеля.

#### **Внимание!**

Запрещается снимать датчик, установленный на удерживающем магните, натяжением соединительного кабеля.

4.3. При установке необходимо следить за тем, чтобы датчик был прикреплён прочно (не качался) на объекте измерений. В противном случае результаты измерений могут быть недостоверными.

4.4. В случае загрязнения разъёма или попадания в него влаги смазать контакты разъёма влаговытесняющим спреем LIQUI MOLY 3110/8047 или аналогичным.

4.5. Подключение датчика производится по схемам, приведённым в Приложении 1. Изделие имеет защиту от переполюсовки питания. Цепь интерфейса «Токовая петля» (ТП) для обеспечения надёжной работы в сложной помеховой обстановке запитывается от отдельного источника (кроме

варианта ВД15-9/10) и гальванически изолирована. В условиях низкого уровня электромагнитных помех токовую петлю можно запитать от того же источника, что и сам датчик, по приведённой в Приложении 1.2 трёхпроводной схеме.

4.6. **Датчик имеет сервисный режим работы**, в котором параметры связи временно сбрасываются в значения по умолчанию (115200 бит/с, 8 бит без контроля чётности, стоп-бит 1, адрес датчика равен 1) Это может быть нужно в том случае, когда параметры интерфейса RS-485 датчика при включении по какой-либо причине заранее не известны. Вход в этот режим производится следующим образом:

- Демонтировать датчик с контролируемого устройства оставив его кабель подключенным к внешнему контроллеру;

- Установить (сориентировать) датчик в положение -Z↓ (т. е. основанием вверх, ориентация остальных осей произвольная);

- Включить питание датчика при отключенном его опросе;

- Выдержать корпус в этом положении 5 с, после чего вернуть его в положение  $+Z\uparrow$  (т. е. основанием вниз) на те же 5 с и снова перевести датчик в положение -Z↓ на 5 с;

- Включить опрос датчика и убедиться (например, с помощью программы «ВД15-Сервис» или «ModbusPoll»), что датчик отвечает на запросы. При этом контроллер-мастер должен иметь стандартные параметры интерфейса RS-485: скорость передачи 115200 бит/с, посылка 8 бит без контроля чётности, стоп-бит 1, адрес датчика равен 1. После этого можно редактировать содержимое необходимых регистров датчика.

Установленные вышеуказанным способом параметры связи действуют только до выключения питания датчика. Для сохранения или модификации эти параметры необходимо зафиксировать стандартным образом в памяти датчика (например, с помощью программы ВД15-Сервис).

4.7. Усреднённые по 4096 выборкам значения ускорения по каждой из осей, выводимые в регистры 21 — 26, могут быть использованы (при отсутствии вибрации) для контроля за ориентацией датчика относительно геовертикали, т.к. датчик чувствителен к гравитационному полю Земли и в данные регистры в этих условиях записываются измеряемые компоненты вектора ускорения свободного падения.

4.8. При каждом включении питания датчика производится его самотестирование, по результатам которого в регистр 13 заносится соответствующий код:

0 — изделие исправно;

1 — нет связи контроллера с МЭМС акселерометром;

2 — измеренное значение ускорения свободного падения не соответствует его истинному значению.

4.9. В регистр 14 заносится количество внутренних ошибок, обнаруживаемых с момента включения питания изделия.

#### **5. Техническое обслуживание**

5.1. Визуальный профилактический осмотр датчика должен производиться не реже 1 раза в месяц с целью проверки качества кабеля и отсутствия повреждений корпуса.

5.2. Любая попытка вскрытия корпуса прекращает действие гарантийных обязательств производителя.

## ПРИЛОЖЕНИЕ 1. Типовые схемы подключения

1.1 Четырёхпроводная с гальваноразвязкой и отдельным блоком питания для токовой петли

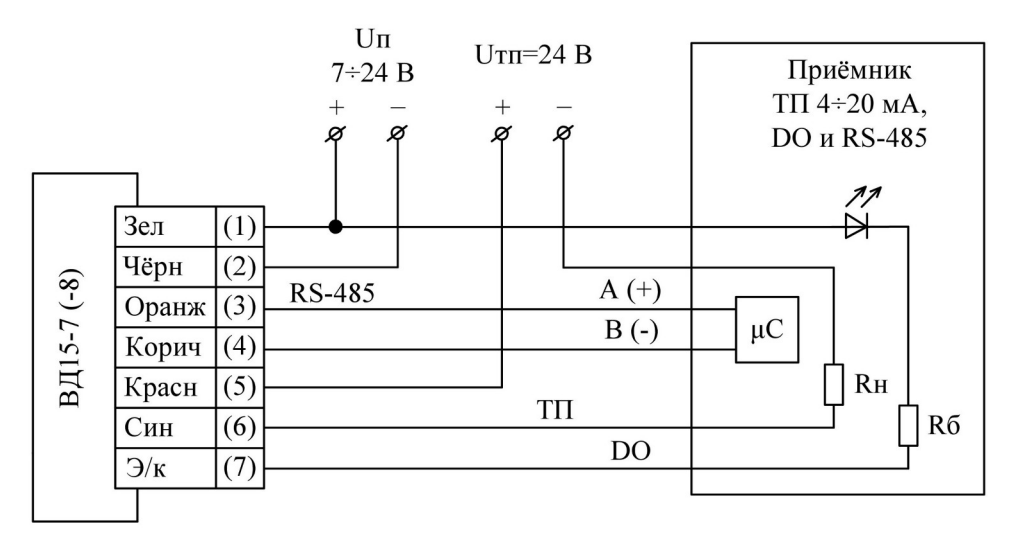

1.2 Трёхпроводная с общим блоком питания датчика и токовой петли

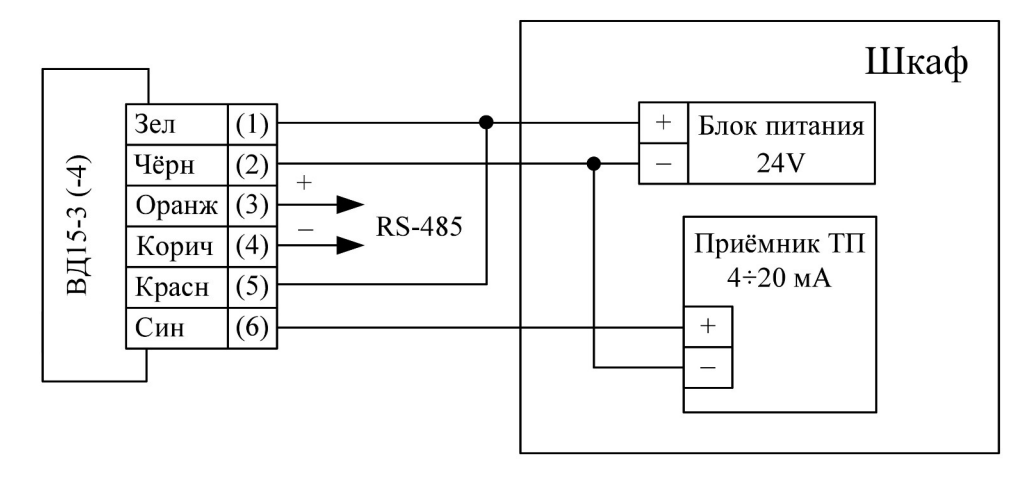

### **Внимание!**

Входное сопротивление приёмника токовой петли должно соответствовать допустимому сопротивлению нагрузки интерфейса «Токовая петля», заявленному в технических параметрах датчика (Rн=100÷500 Ом).

1.3 Двухпроводное подключение датчика с интерфейсом «Токовая петля»

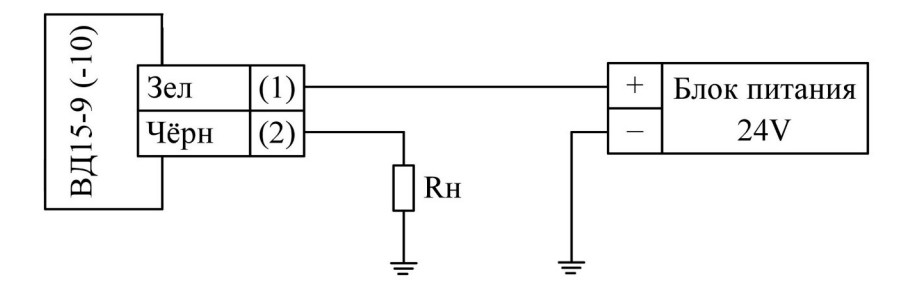

# 1.4 Вибровыключатель

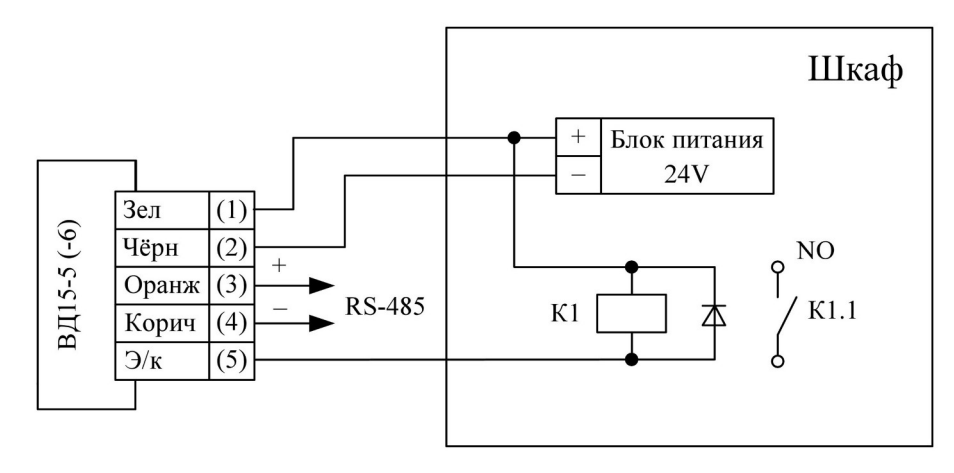

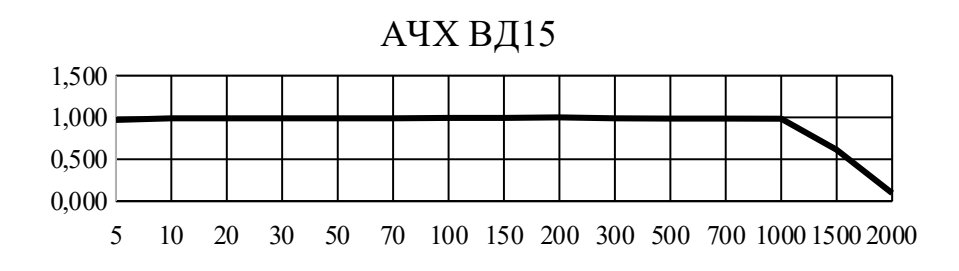

Частота, Гц

# 2.1 Разъемное исполнение датчика ВД15-1, ВД15-3, ВД15-5, ВД15-7

## Разъем датчика РС7ТВ Разъем кабеля КС03

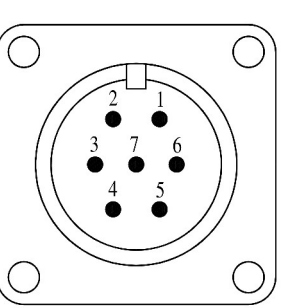

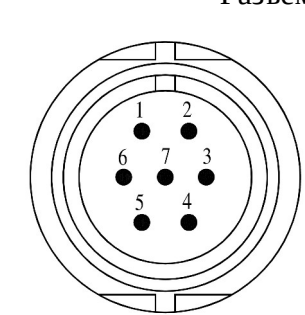

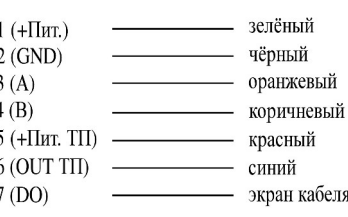

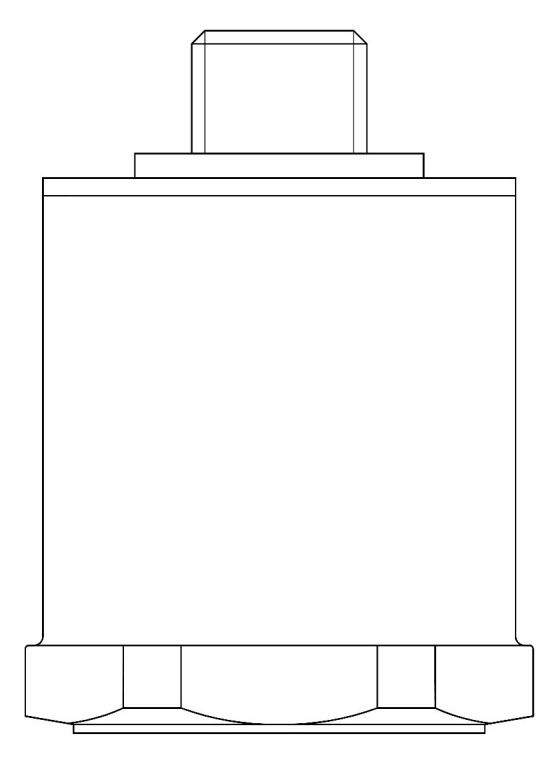

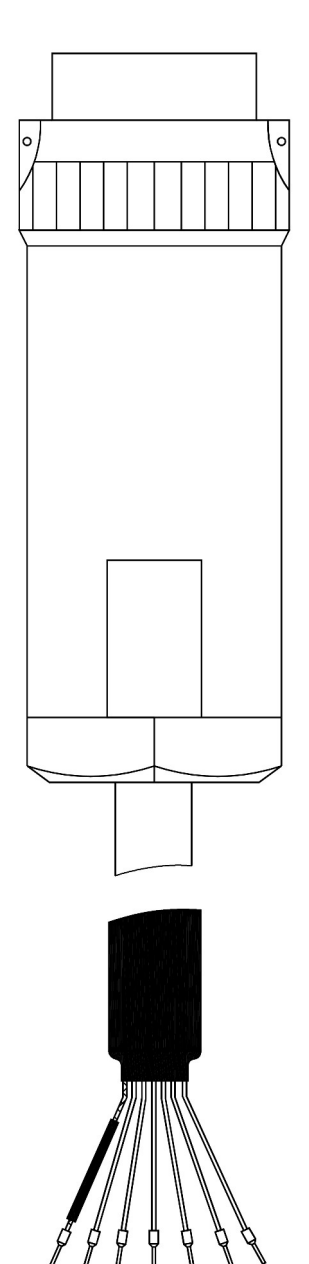

## **Внимание!**

Подключение датчика выполнять только в соответствии с рисунком.

Неправильное подключение может повлечь за собой выход датчика из строя.

## 2.2 Разъемное исполнение датчика ВД15-9

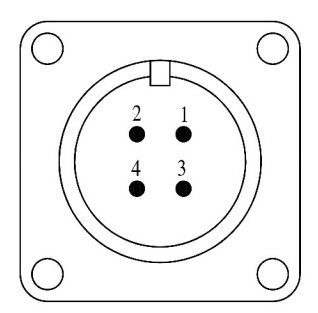

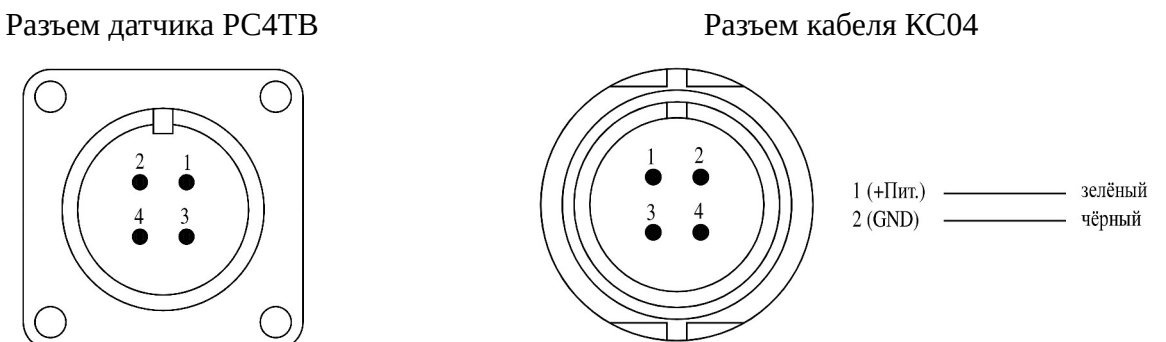

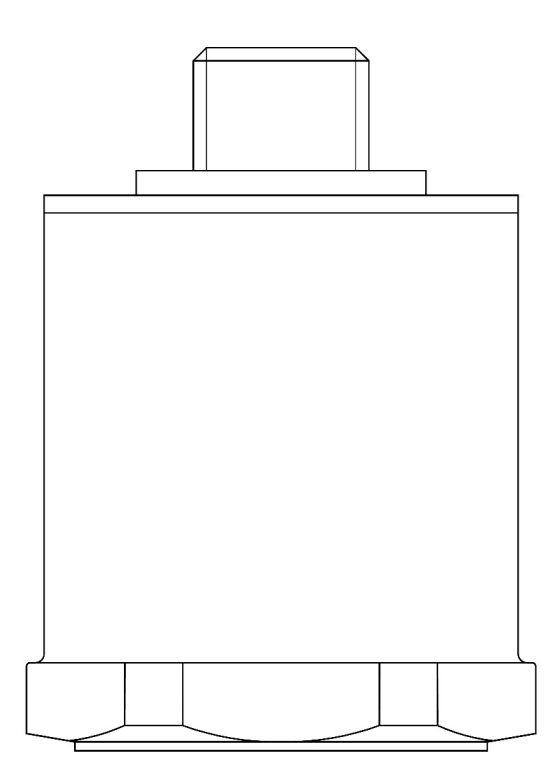

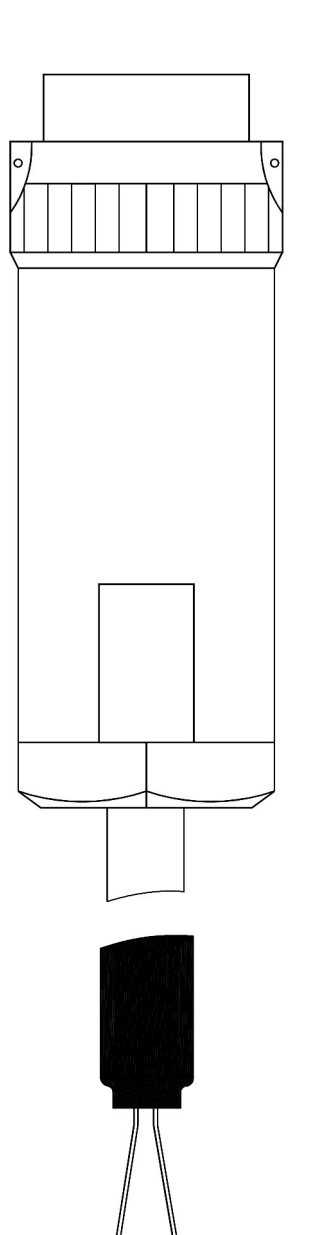

### **Внимание!**

Подключение датчика выполнять только в соответствии с рисунком. Неправильное подключение может повлечь за собой выход датчика из строя.